# M5208EVB Getting Started

The M5208EVB is shipped preprogrammed with uClinux which enables it to serve a number of interlinked web pages. One of these web pages will allow you to interact with the EVB over the Internet.

1. Connect the M5208EVB and set the jumpers as shown below. The Ethernet connection may be made directly to your PC, instead of through a hub.

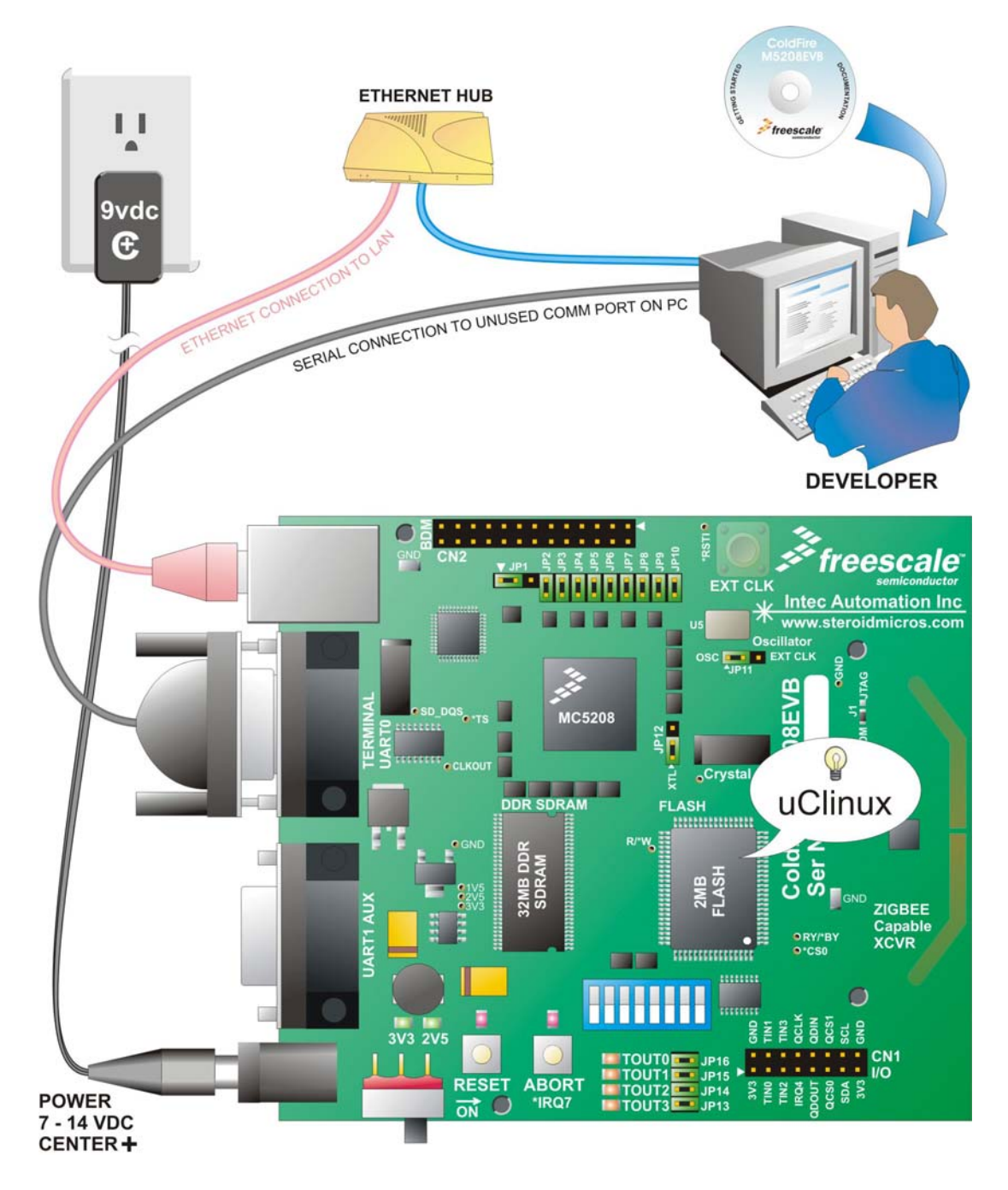

- 2. Insert the "M5208EVB Getting Started" CD in your PC. If it does not start the software installation process after a few seconds, browse the CD drive and double-click Setup.exe.
- 3. Double-click on "uClinux Out-of-the-Box Experience" or the uClinux penguin, and then click on the "Start Scan" button.
- 4. The launcher will attempt to interrogate the M5208EVB to determine whether and how it is connected to the host PC and whether the board and the PC have valid IP addresses. It will alert you if there are problems.
- 5. Once the scan is complete and the connections and IP addresses are satisfactory, click on the "Launch Demo" button. This will launch the default web browser on the PC to view web pages served by the EVB.
- 6. Return to the start page of the CD browser to explore the "User Manual" and "Software" links. Click on the "Back" link at the bottom left hand side of the page to reach the start page.
- 7. For more information and assistance with this Getting Started demonstration, please contact support@steroidmicros.com. To submit a question to Freescale, please contact www.freescale.com/support.

## SOFTWARE DEVELOPMENT TOOLS

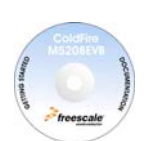

#### **Getting Started CD**

Command line gnu tools for both bareboard and uClinux, a port of the OpenTCP TCP/IP stack for the M5208EVB, and a uClinux BSP (Board Support Package). The uClinux BSP includes out-of-the-box support for samba, flash file system, and an integrated web server.

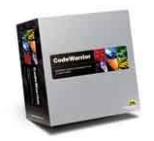

#### **Metroweks' CodeWarrior**™ **Special Edition suite for ColdFire**™

Metrowerks' CodeWarrior™ Development Studio for ColdFire™ Architectures, version 6 is a complete integrated development environment for ColdFire hardware bring-up through embedded applications.

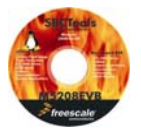

#### **SBCTools – Eclipse Edition**

A full featured IDE built on top of the widely used open source GNU tools. SBCTools is fully integrated for development for both bare board and uClinux user application development. SBCTools has no size or other restrictions when used with the M5208EVB.

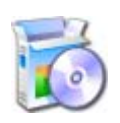

### **Other Tools**

The M5208EVB kit contains a number of demo CDs from leading software development tool vendors to offer you the opportunity of experiencing the features offered by these professional tools first hand.